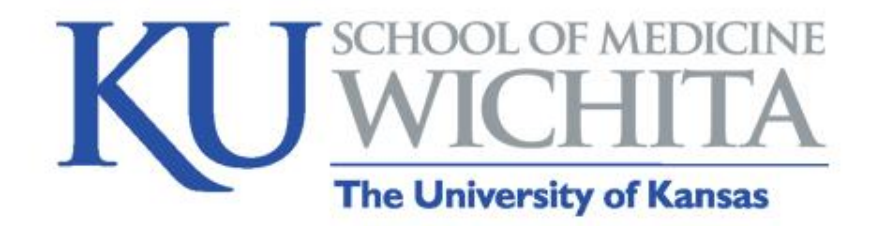

# Poll here, poll there, Poll Everywhere!

Julie Galliart Program Manager: Faculty Affairs and Development

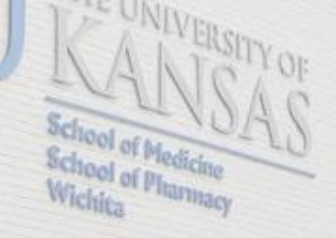

1010 North Kenses

## Get Ready to Participate

Choose which way you'll join:

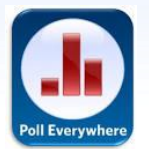

### • Through the Poll Everywhere App

- Open the app
- Click I'm participating
- Enter username: juliegalliar103

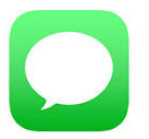

By text message (no preparation needed)

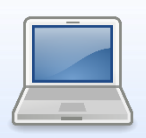

### • Through your laptop

- Open Internet browser
- Go to [www.pollev.com/juliegalliar103](http://www.pollev.com/juliegalliar103)

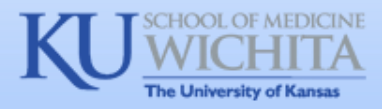

### For those who are texting…

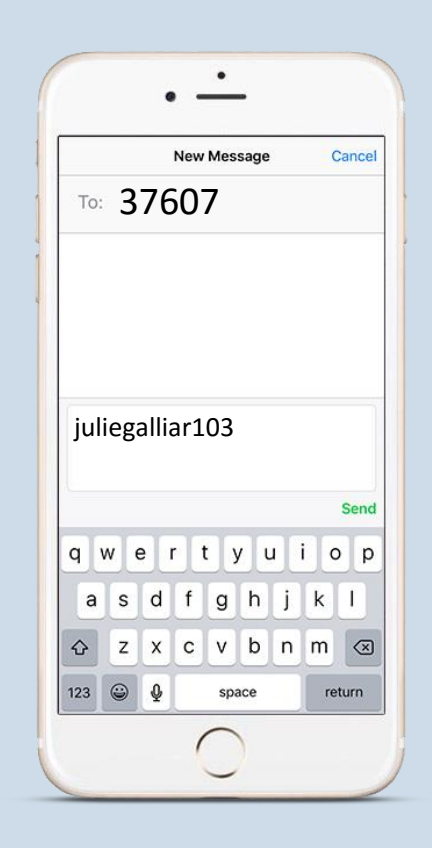

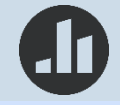

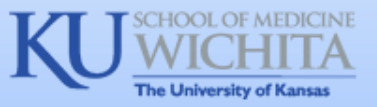

## **Objectives**

At the conclusion of this session, participants will be able to:

- Explain how using an audience response system can enhance a lecture
- Describe four poll types
- Use Poll Everywhere to enrich an upcoming course, meeting, or other speaking engagement

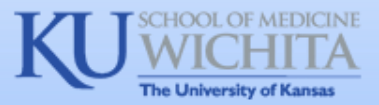

### Ways Audience Response Enhances Lectures

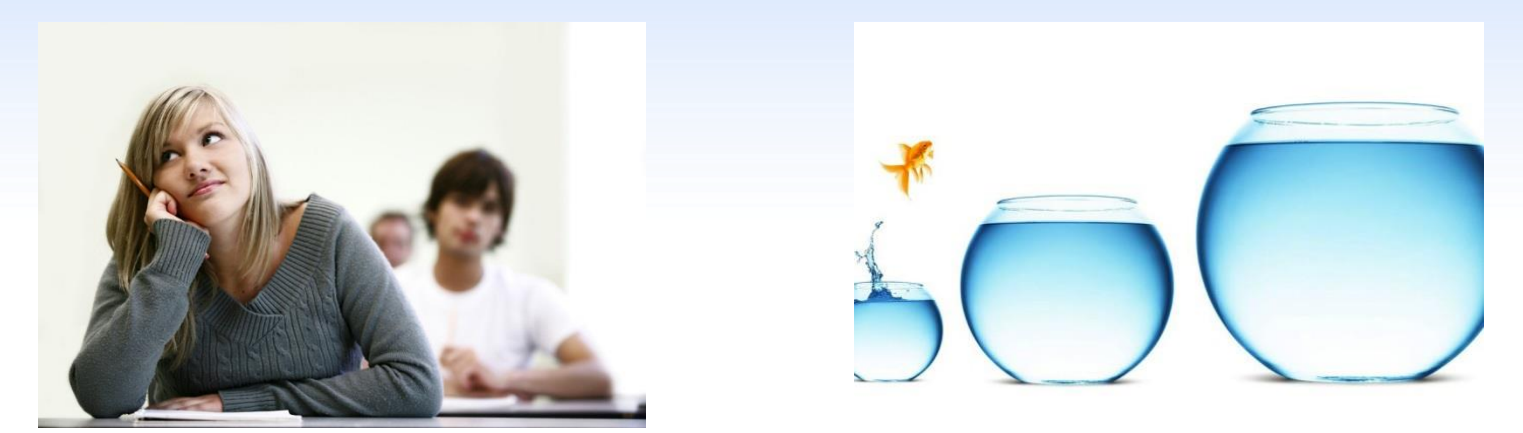

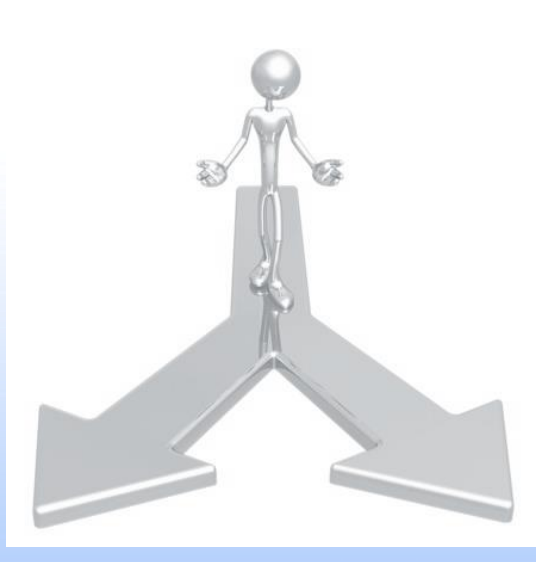

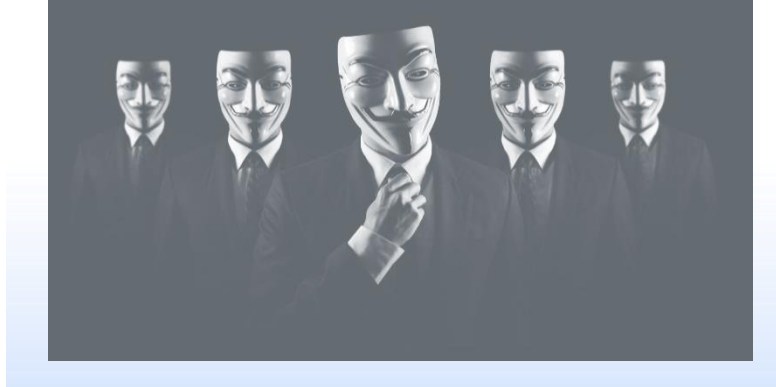

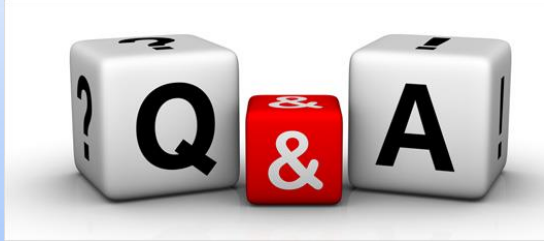

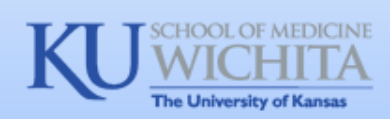

### Presenter's Checklist

- Poll Everywhere Account (Higher-Ed Free)
- $\checkmark$  Internet access during setup and presentation
- Poll Everywhere Mobile App (recommended)
- Poll Everywhere for PowerPoint (recommended)

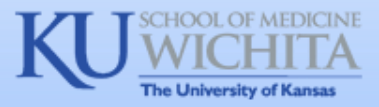

## Higher-Ed Free Plan

#### Features of the Free Plan

- Maximum of 40 responses
- Optional PowerPoint integration
- Many question types
- Customizable colors, fonts, etc.

#### Paid plans could include

- More responses
- Correct answer display
- Team competitions
- Better reporting and other advanced features

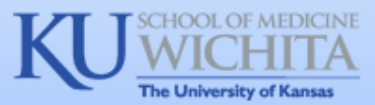

### Poll Selection

#### Both Text and Web/App

- Multiple choice
- Open-ended
- Numeric scale
- Word cloud

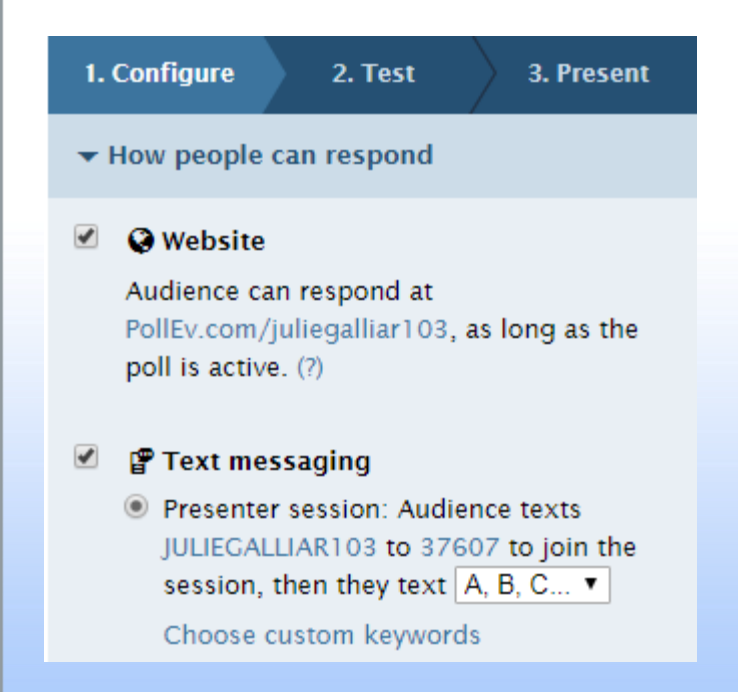

#### Web/App Only

- Q&A
- Rank order
- Clickable images
- **Others**

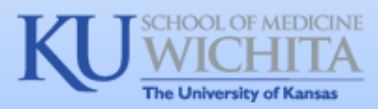

# Mobile App

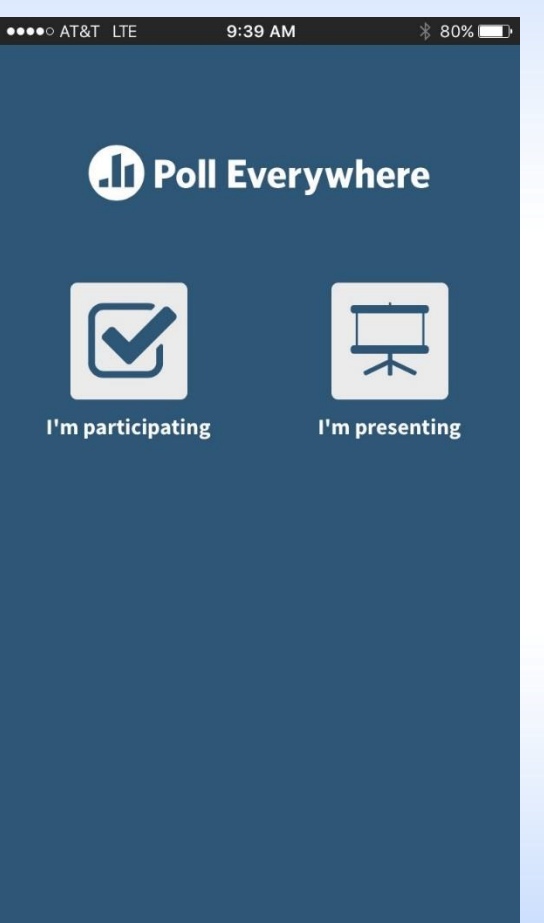

- For participants and presenters
- Test your polls
- On-the-spot polling
- Create clickable image polls using your photos

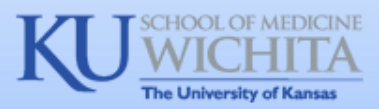

## PowerPoint Integration

FILE **HOME INSERT** DESIGN VIEW ADD-INS ACROBAT Poll Everywhere TRANSITIONS ANIMATIONS SLIDE SHOW REVIEW **Tips** Jı, Settings About Convert Log • Poll Everywhere must be New Insert to poll out installed on the presentation Tools Configuration

Create a new poll from within PowerPoint -Or-Insert a question from your existing collection

- computer
- Presenter must be logged in to Poll Everywhere
- Questions can only be edited on the Poll Everywhere site

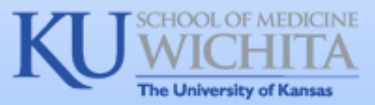

### Tips and Reminders

- Check your poll settings
- Test your polls; don't assume your PowerPoint will work
- Teach people how to participate
- Be patient during polling
- Seek balance and poll wisely
- Read some sample questions to help you brainstorm

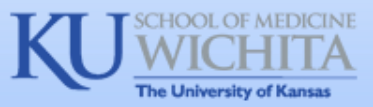

### Resources

### <https://www.polleverywhere.com/> <https://www.polleverywhere.com/examples>

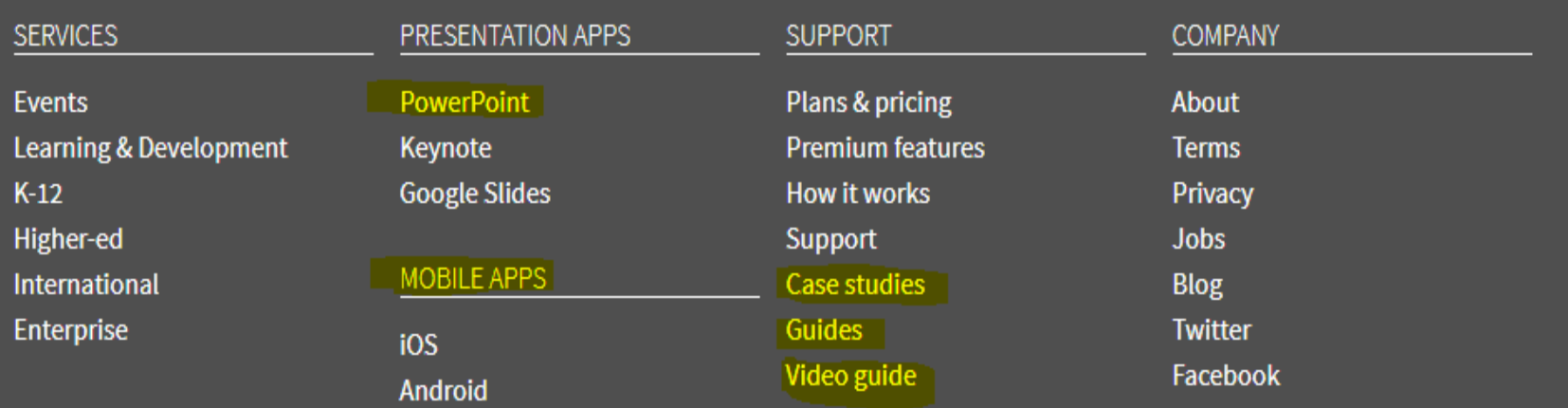

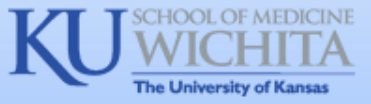